# **Herramienta de diseño de planeamiento urbanístico y territorial de Extremadura**

# F. CEBALLOS-ZÚÑIGA RODRÍGUEZ

Jefe de Sección de Ordenación del Territorio. Dirección General de Urbanismo y Ordenación del Territorio. Consejería de Fomento. Junta de Extremadura

RESUMEN: El objeto de este artículo es la presentación de los trabajos llevados a cabo por la Comunidad Autónoma de Extremadura tendentes a sistematizar los contenidos del planeamiento urbanístico y territorial redactado en su ámbito territorial, así como las herramientas utilizadas para ello, con el fin último de lograr su difusión a través de la web (http://sitex.juntaex.es) y en especial de la IDE Extremadura (www.ideex.es).

**DESCRIPTORES:** Planeamiento urbanístico. Herramienta de Diseño de Planeamiento Urbanístico y Territorial (HDPUyT) Extremadura.

# **1. Introducción**

n la última década se han venido desa-<br>
rollando por la Dirección General com-<br>
petente en materia de Urbanismo y<br>
Ordonación del Territorio de la Junta de Extre rrollando por la Dirección General com-Ordenación del Territorio de la Junta de Extremadura, los trabajos necesarios para lograr la sistematización de la estructura de contenidos del planeamiento, tanto urbanístico como territorial.

Se partió de la base de que al abordar un instrumento de planeamiento es tan importante conocer su contenido, como su estado de tramitación, mediante el cual podemos saber si está vigente o no. Por ello, los datos referentes a planeamiento se organizaron a partir de la información administrativa hasta llegar al contenido del planeamiento refundido vigente (FIG. 1).

El gestor de datos administrativos del planeamiento contiene la información administrativa de todo el planeamiento urbanístico y territorial de Extremadura, tanto si está en tramitación, como si está en vigor o si ha perdido vigencia por haberse aprobado otro posterior.

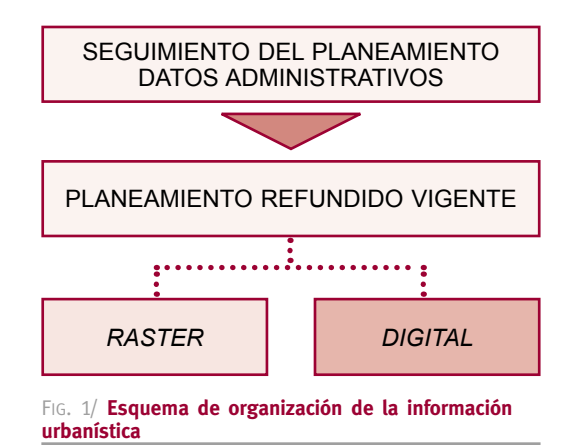

Recibido: 23.08.2010

e-mail: territorio.fomento@juntaextremadura.net

Desde este gestor se puede acceder al planeamiento refundido vigente, el cual se encuentra disponible en dos formatos de consulta:

- *a*) Formato ráster: Planeamiento anterior a la entrada en vigor de la Ley 15/2001, de 14 de diciembre, del Suelo y Ordenación Territorial de Extremadura. En la actualidad se dispone de todo el planeamiento urbanístico general en vigor en formato ráster (planeamiento escaneado), siendo consultables la Normativa, los Planos de Ordenación, los Planos de Información y las Memorias Informativa y Justificativa.
- *b*) Formato digital: Planeamiento posterior a la entrada en vigor de la Ley 15/2001, de 14 de diciembre, del Suelo y Ordenación Territorial de Extremadura. Los nuevos planes se están realizando mediante una herramienta de diseño de planeamiento urbanístico en formato digital, que permite su carga y consulta en el Sistema de Información Territorial.

## **2. Antecedentes**

El punto de partida, para la sistematización del planeamiento extremeño, fue la creación de una herramienta que permitiera el seguimiento de los expedientes del planeamiento urbanístico de la Comunidad Autónoma. Así se creó una aplicación de Seguimiento de Planeamiento (en adelante SP), que se convirtió en el principal gestor de información administrativa urbanística.

Pronto surgió la necesidad de visualizar el propio planeamiento. Para ello se plantearon dos caminos:

- *a*) Escaneado de las Normativas, las Memorias Informativa y Justificativa, los Planos de Ordenación y los Planos de Información. Estos documentos en formato ráster permitían la visualización de los Planes de forma similar a la consulta en papel, pero no su consulta interactiva.
- *b*) Digitalización de la documentación del planeamiento para poder realizar su consulta interactiva y análisis.

Se entendió que estos procesos podrían ser paralelos e independientes. Por un lado la conversión a formato ráster del planeamiento no presentaba grandes dificultades técnicas, ni tampoco necesitaba una gran cantidad de tiempo para su ejecución. Así, se comenzó escaneando los diferentes planes y sus modificaciones, creando en un periodo de un año un archivo completo y actualizado del planeamiento de la región, al cual se podía acceder a través del SP.

El proceso de digitalización se presentaba mas complicado, ya que no existían proyectos similares y las herramientas informáticas estaban muy limitadas.

Se comenzó por lo más obvio y rápido, que era la digitalización directa de planes existentes que estaban aprobados definitivamente y en vigor. Se digitalizaron varios Planes Generales de Ordenación Urbana como Abadía y Almendralejo y Planes Especiales de Protección de Conjuntos Históricos como Plasencia y Jerez de los Caballeros.

De esta experiencia, se extrajeron una serie de conclusiones muy importantes para el futuro de los trabajos, entre ellas cabe destacar que durante el proceso de digitalización y carga de los datos, tanto alfanuméricos como gráficos, se tomaban decisiones, que hacían que el resultado variase del original y más aún, debido a la precisión del formato digital, el nuevo Plan digitalizado introducía nuevas determinaciones no contempladas en el Plan original.

A este problema había que añadir que cada Plan seguía un modelo de datos distinto, por lo que resultó evidente que por este camino difícilmente se podría llegar a la sistematización del planeamiento de Extremadura.

Como conclusión, se entendió que, para conseguir homogeneidad en el planeamiento digital de Extremadura, los equipos redactores de planeamiento deberían redactar los planes, siguiendo un modelo homogéneo y único, y utilizar para ello las herramientas de sistematización facilitadas por la Dirección General con competencia en materia de Urbanismo y Ordenación del Territorio.

## **3. Datos Administrativos del Planeamiento**

El gestor de datos SP controla las fases administrativas y la documentación técnica referentes al planeamiento de toda la Comunidad Autónoma de Extremadura.

Este gestor permite la carga y visualización de los datos administrativos de las figuras de planeamiento existentes en cada municipio, con ello se consigue hacer un seguimiento de los mismos: trámites administrativos, equipo redactor, situación de vigencia, etc. (FIG. 2). Desde este gestor se accede a las diferentes figuras de planeamiento urbanístico que existen en cada municipio, tanto en formato ráster como digital.

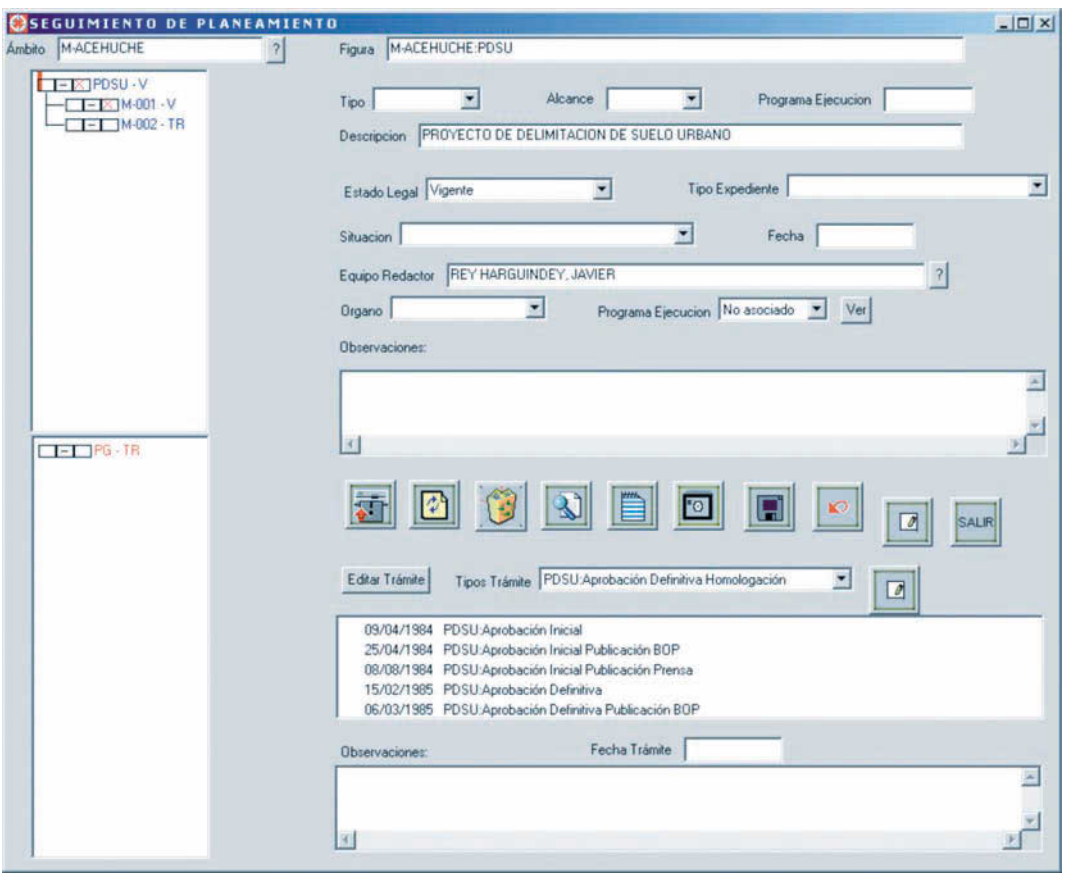

FIG. 2/ **Interfaz de carga y visualización de datos administrativos (SP)**

*Fuente*: Elaboración propia

# **4. Planeamiento Urbanístico en formato ráster**

La obtención del planeamiento urbanístico en formato digital con un modelo común, se preveía que iba a ser un proceso difícil y que iba a requerir años de trabajo para su implantación. Por ello se hizo necesaria la creación de un archivo de planeamiento urbanístico en formato ráster, que perseguía los siguientes objetivos:

- 1. Disponer en un corto periodo de tiempo de un archivo de planeamiento informatizado.
- 2. Poder publicar su contenido para facilitar el acceso público al mismo.
- 3. Disponer en el futuro de un archivo histórico de planeamiento.

El acceso, vía web, de cualquier usuario a una figura de planeamiento del archivo ráster se realiza a través del Gestor de datos

administrativos SP, pudiéndose consultar: la Memoria Informativa, la Memoria Justificativa, la Normativa, el Catálogo, los Planos de Ordenación y los Planos de Información (FIG. 3).

## **5. Planeamiento Urbanístico en formato digital**

Para llegar a obtener el planeamiento urbanístico en formato digital, se abordaron dos caminos, dependiendo de la forma de introducción de los datos:

*a*) Introducción de datos por parte del personal de la Dirección General con competencia en materia de Urbanismo y Ordenación del Territorio**.**

 Este proceso presentaba la ventaja del conocimiento de la herramienta de carga de los datos por parte del personal adscrito a **Estudios** *Herramienta de diseño de planeamiento urbanístico y territorial de Extremadura*  F. Ceballos-Zúñiga Rodríguez

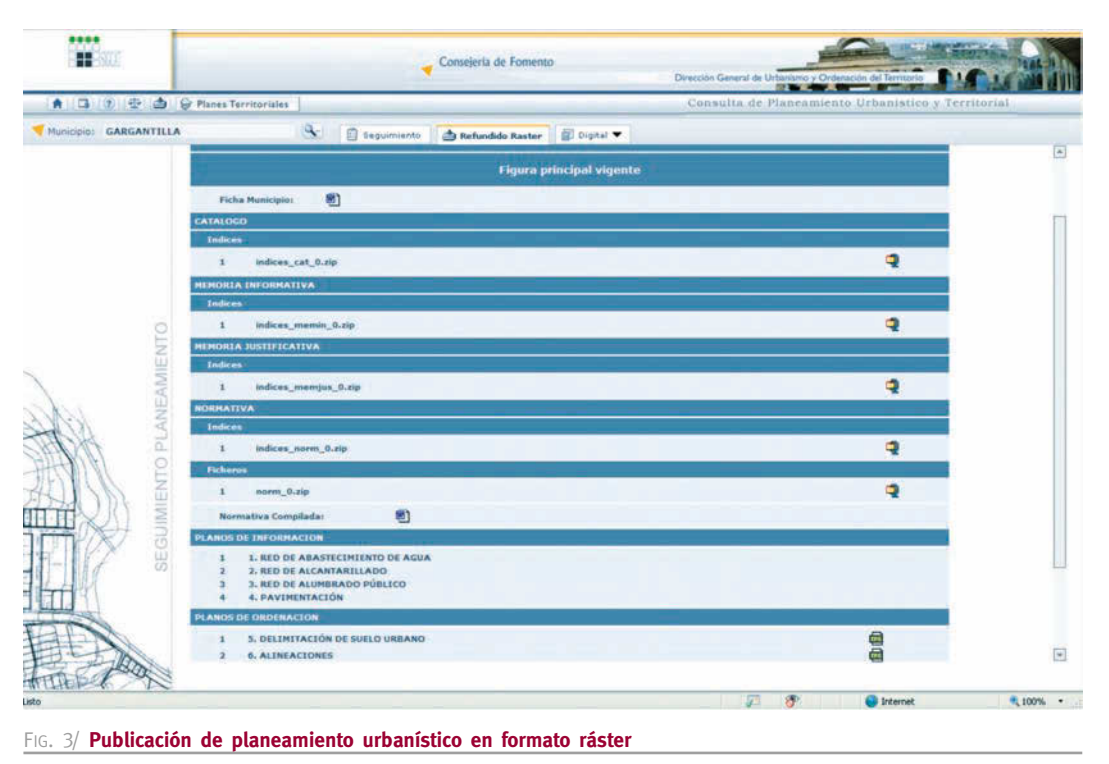

*Fuente*: Elaboración propia

la Dirección General, pero no garantizaba la veracidad de los mismos, ya que implicaba tratar los planes redactados por los equipos y tener que realizar un inevitable proceso de adaptación de los mismos. Así mismo, penalizaba la duración de los procesos de actualización.

*b*) Introducción de datos por parte de los equipos redactores de planeamiento**.**

Esta opción permitía asegurar la integridad de los datos y agilizaba el proceso, pero exigía un esfuerzo extra de creación de herramientas específicas para la redacción del planeamiento, así como realizar una formación también específica para los equipos sobre las mismas.

Se optó por la segunda opción, desarrollándose una herramienta de generación y modificación de datos que permitiese la carga automática del planeamiento realizado por los equipos redactores en el Sistema, así como de las modificaciones que se produjesen durante la vigencia de cada Plan.

La Herramienta de Diseño de Planeamiento Urbanístico Digital se concibió, desde el principio, como un instrumento que abarcara todas las etapas de redacción del planeamiento y asegurase una constante actualización del mismo.

El proceso hasta su diseño, se estructuró en cinco etapas:

- 1. Estudio y análisis de la información existente en el archivo de Planeamiento Urbanístico Regional.
- 2. Creación de un modelo de datos, derivado del estudio y análisis.
- 3. Creación de herramientas de diseño y codificación.
- 4. Formación de los equipos redactores.
- 5. Realización de traductores de datos para su carga automática en el Sistema y en la Web.

## 5.1. Estudio y Análisis de la información existente

Se realizó un estudio de la información urbanística existente en la Dirección General con competencia en materia de Urbanismo y Ordenación del Territorio: contenido, representación gráfica, estructura de trabajo, definiciones, coherencia del documento, etc. Se extrajeron las siguientes conclusiones:

*a*) Existencia de una gran diversidad de parámetros urbanísticos. Esto hacía imposible la materialización de un modelo informático que aglutinara los planes existentes.

- *b*) Existencia de determinaciones ya reguladas por diversas leyes e incongruencias.
- *c*) Gran variedad, e incluso discrepancias, entre las definiciones urbanísticas de los Planes de diversos municipios.
- *d*) Representación gráfica muy variada y, en algunos casos, confusa.
- *e*) Discordancia e inconsistencia entre la información gráfica y la escrita.

# 5.2. Creación de un modelo de planeamiento

Del estudio previo se sacaron una serie de conclusiones que sirvieron para definir el desarrollo del Modelo de Planeamiento. Se partió de las siguientes premisas:

- *a*) Modelo sencillo. El modelo de datos en el que basar de la herramienta debería ser fácilmente comprensible por parte de los equipos redactores de planeamiento.
- *b*) Respeto a la creatividad y distintos puntos de vistas de los equipos redactores. Desarrollar una herramienta no debería interferir en la forma de entender el planeamiento por parte de los equipos redactores, ni en su creatividad.
- *c*) Flexibilidad en el modelo para poder desarrollar distintos tipos de planeamiento. En base a este modelo se deberían poder redactar las diferentes figuras de planeamiento existentes.
- *d*) Eliminar de su contenido aquello que ya estuviera regulado legalmente. Ya que se producían incongruencias al aprobarse nueva legislación.
- *e*) Establecer unos criterios de homogenización del contenido del planeamiento, abarcando desde unas definiciones consensuadas que fueran comunes en el ámbito de la Comunidad Autónoma, hasta establecer unos criterios de representación gráfica comunes.

El Modelo de Datos se estructuró en tres grandes bloques:

- *a*) Contenido común: Está compuesto por una base legislativa, un núcleo de definiciones urbanísticas y unas determinaciones generales aplicables a toda la Comunidad Autónoma.
- *b*) Ámbitos territoriales: Constituyen los distintos elementos gráficos sobre los que se aplicarán las determinaciones urbanísticas.

*c*) Parámetros urbanísticos: Serán las determinaciones urbanísticas que se aplican sobre los diversos ámbitos territoriales.

El funcionamiento teórico de la herramienta es muy simple: En base a unas definiciones generales, se crean parámetros urbanísticos, dichos parámetros se agrupan en una serie de fichas (Condiciones edificatorias, catálogo, etc.). Estas fichas se aplicarán sobre los distintos ámbitos territoriales en los que se organiza el territorio (FIG. 4).

#### 5.3. Herramienta de diseño de planeamiento

Una vez definido el Modelo de Datos se pasó al desarrollo de la aplicación informática que permitiera implantar el modelo teórico antes expuesto.

En este desarrollo debemos distinguir dos etapas, que coinciden con el tipo de software utilizado para la misma:

- a) **Etapa inicial**. Esta etapa se desarrolló a lo largo de los siete primeros años y se basó en la utilización de software propietario. Se utilizó este tipo de software debido al conocimiento previo por parte de los equipos redactores sobre dichos productos, lo que facilitaba la formación de los mismos y a la inexistencia de un software libre de garantía que permitiera desarrollar la aplicación.
- b) **Etapa actual**. Con la experiencia acumulada en la etapa inicial, la Dirección General de Urbanismo y Ordenación del Territorio de la Consejería de Fomento de la Junta de Extremadura ha puesto en marcha el funcionamiento de la Herramienta de Diseño de Planeamiento Urbanístico y Territorial (HDPUyT), cofinanciada con Fondos FEDER y generada íntegramente con software libre. La nueva Herramienta, desde el punto de vista informático, se ha diseñado conceptualmente de forma diferente, pretendiendo que tenga una estructura menos rígida. Se ha concebido con un gestor que permite configurar el modelo según las necesidades de cada tipo de planeamiento. Ello permite adaptarse con gran rapidez a los cambios de legislación sin necesidad de realizar costosos desarrollos informáticos. Además, permite incorporar desarrollos o módulos desarrollados por otras entidades que mejoren su funcionamiento (FIG. 5).

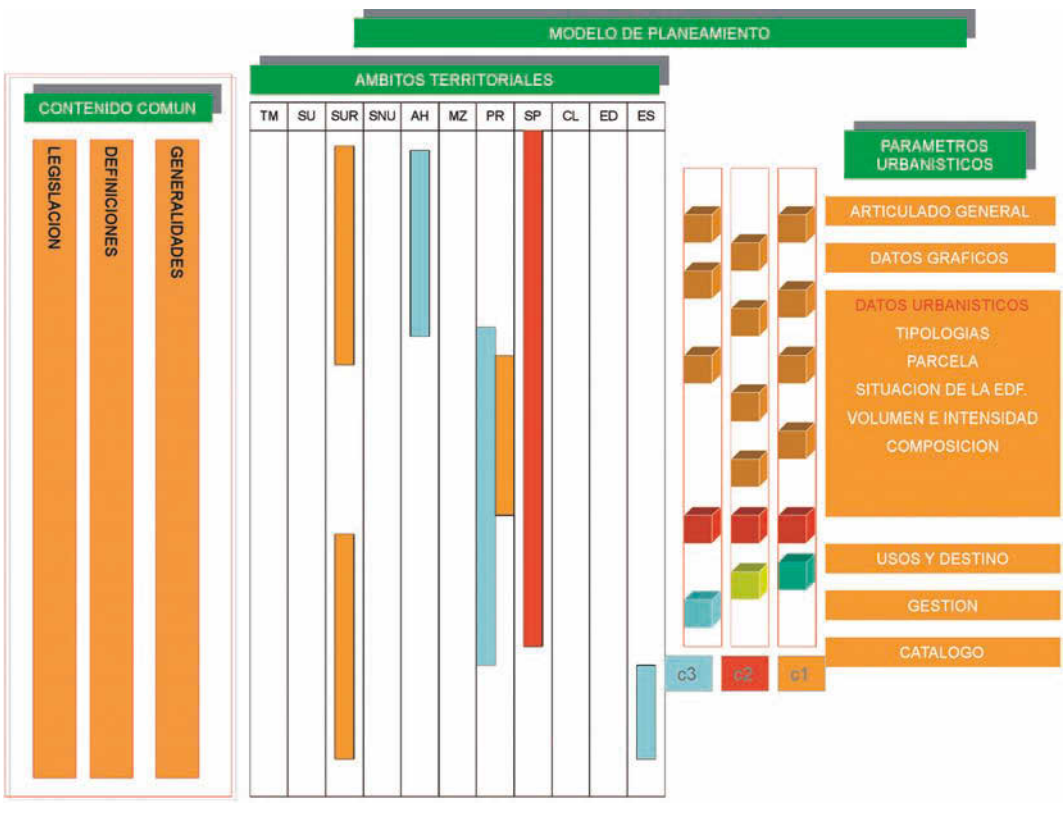

FIG. 4/ **Modelo de Datos de la Herramienta de Diseño de Planeamiento Urbanístico**

*Fuente*: Elaboración propia

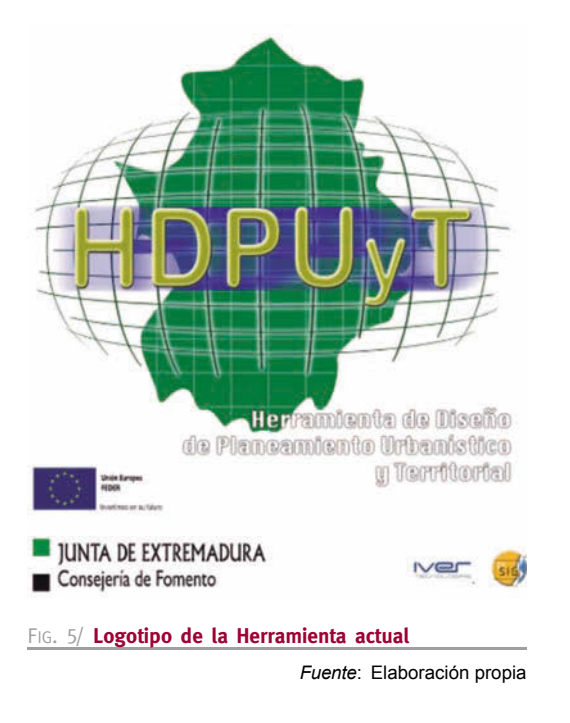

La Herramienta actual consta de tres módulos:

- **1. Administrador**. Permite configurar la aplicación ajustándola a los criterios de homogeneización previamente definidos. Este módulo dota a la aplicación de una alta flexibilidad, ya que permite adaptarla a cambios normativos y a figuras de planeamiento de cualquier ámbito cuyas determinaciones tengan reflejo territorial.
	- La homogeneización se define para los siguientes aspectos:
	- *a*) Estructura de documentos.
	- *b*) Ámbitos urbanísticos.
	- *c*) Estilos gráficos.
	- *d*) Estructura de planos.
	- *e*) Parámetros urbanísticos.
- **2. Redacción del planeamiento**. Permite la realización del planeamiento, diferenciándose para ello tres áreas:
- *a*) **Área gráfi ca**: En este área el equipo redactor define los diferentes ámbitos territoriales de los que consta el Plan y sus atributos. El proceso se puede organizar en cuatro fases:
	- 1ª Carga de fondos. Se cargan los fondos cartográficos georreferenciados, así como otros fondos relevantes como son las ortofotografías, cartografías temáticas, o la cartografía catastral (FIG. 6).
	- 2ª Carga de ámbitos. La aplicación dispone de un importador de geometrías en formatos dwg, shape y dgn, que permite asignarles los estilos gráficos predefinidos por el administrador. La Herramienta también está dotada de funciones de digitalización y modificación de geometrías (FIG. 7).
	- 3ª Asignación de ámbitos a planos. Los ámbitos cargados se agrupan en planos para la generación posterior de la salida gráfica (FIG. 8).
- 4ª Generación de planos. En este proceso se define la distribución de hojas y se genera el formato normalizado de salida gráfica (FIG. 9).
- *b*) **Área alfanumérica**: En este área se redactan las Memorias y las Normas Urbanísticas, agrupadas, en su caso, en las diferentes fichas predefinidas (FIG. 10).
- *c*) **Área de asociación:** En este área se procede a la vinculación de los ámbitos gráficos con las normas urbanísticas (FIG. 11).
- **3. Publicación.** Una vez finalizados los trabajos de redacción, se procede a su publicación, mediante la generación de servicios WMS por cada uno de los planos y enlaces htlm con la información asociada. Esto permite generar una capa estándar cuya explotación se puede realizar a través de cualquier Infraestructura de Datos Espaciales.

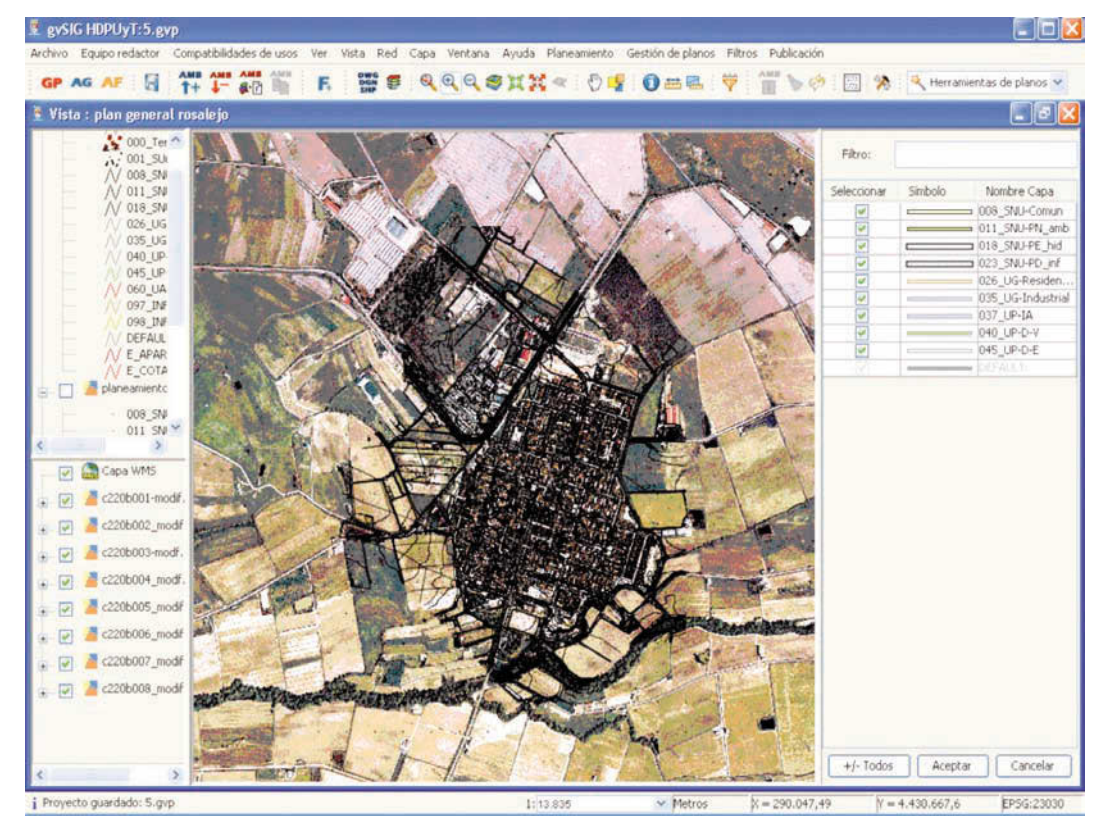

FIG. 6/ **Fondo de cartografía y ortografía**

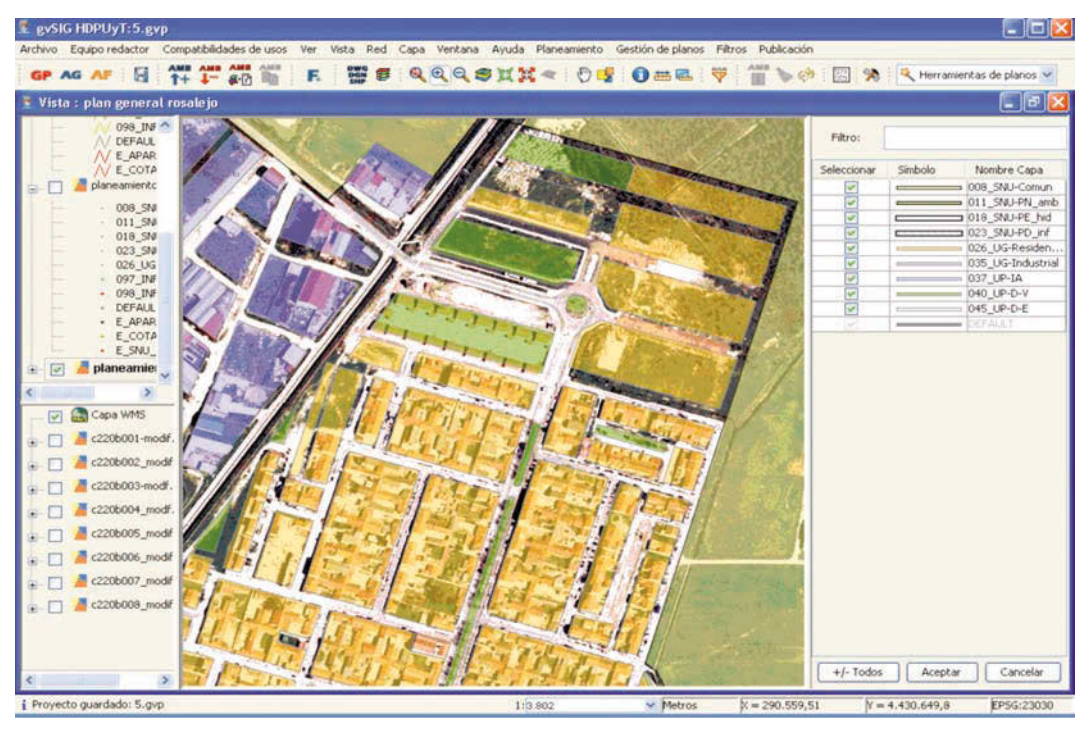

FIG. 7/ **Carga de ámbitos urbanísticos**

*Fuente*: Elaboración propia

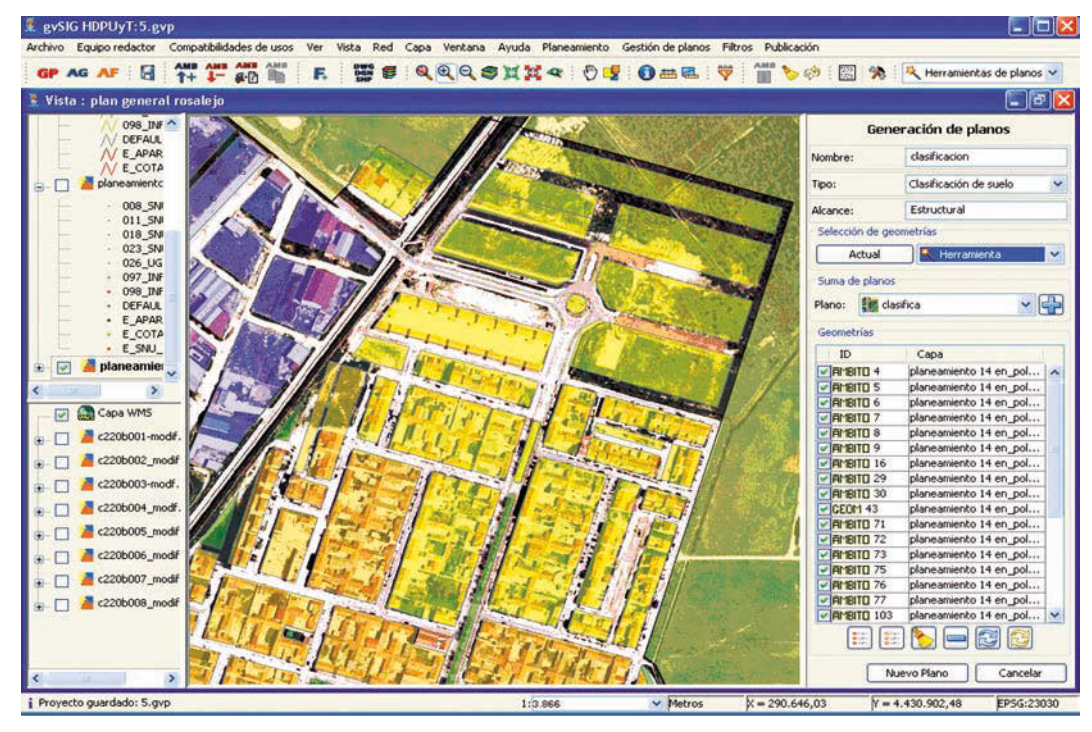

FIG. 8/ **Selección de ámbitos por planos**

*Fuente*: Elaboración propia

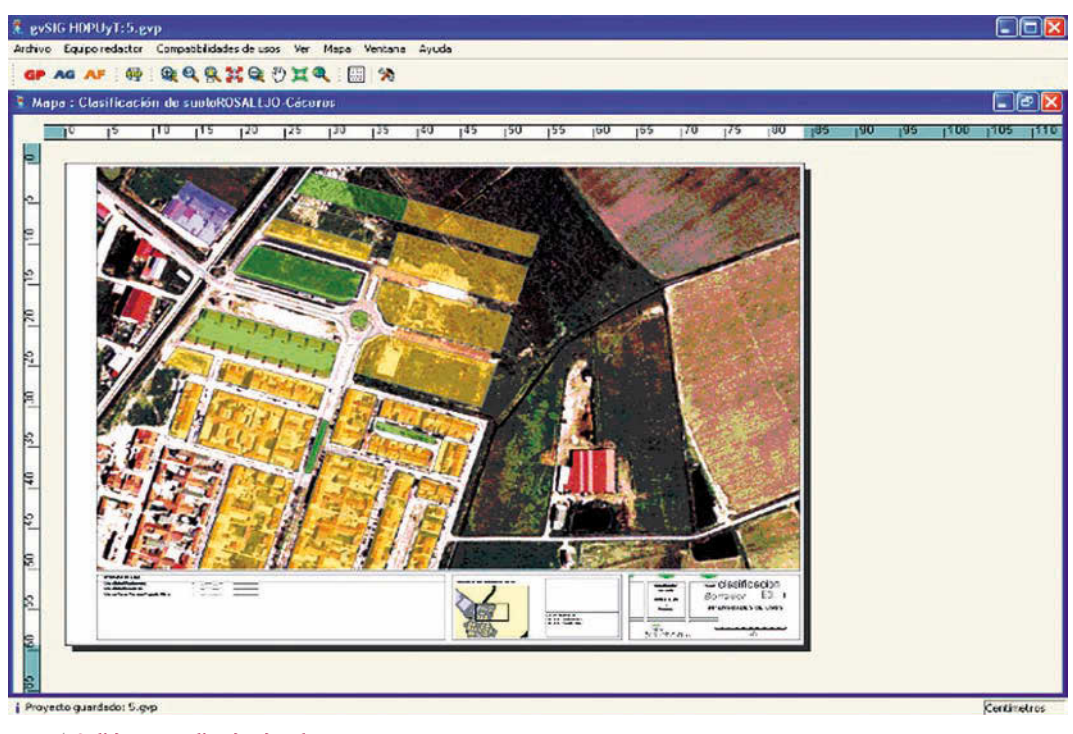

FIG. 9/ **Salida normalizada de planos**

*Fuente*: Elaboración propia

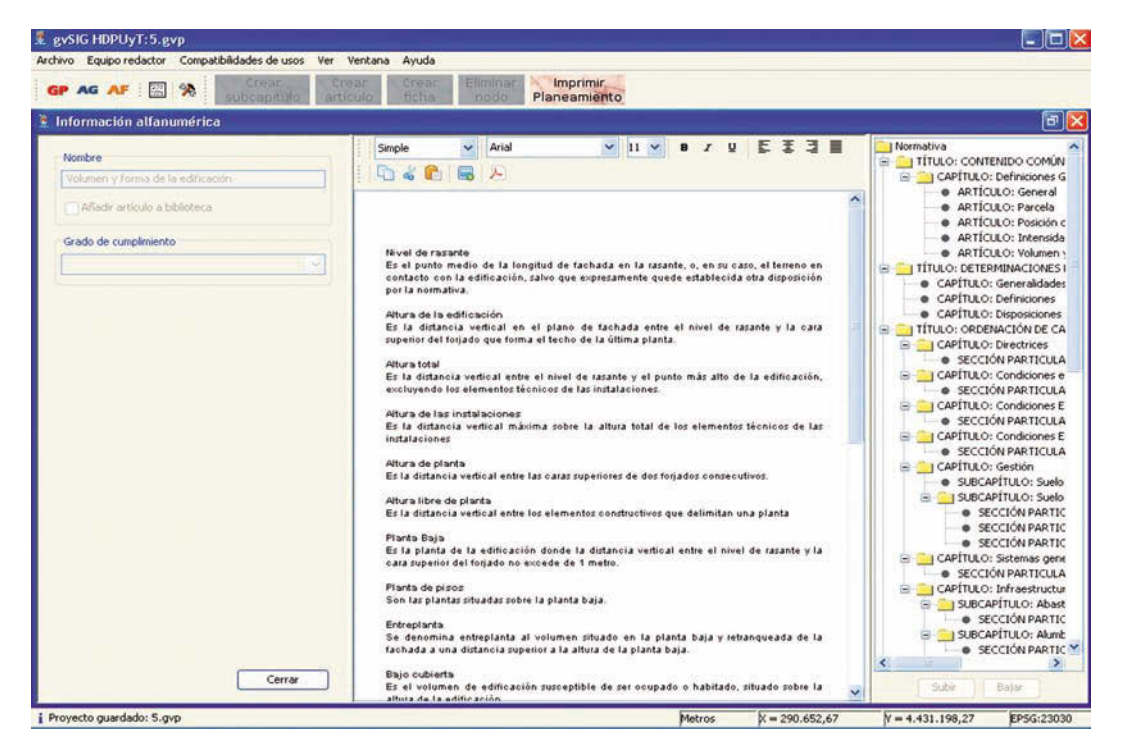

FIG. 10/ **Interfaz de redacción de normativa**

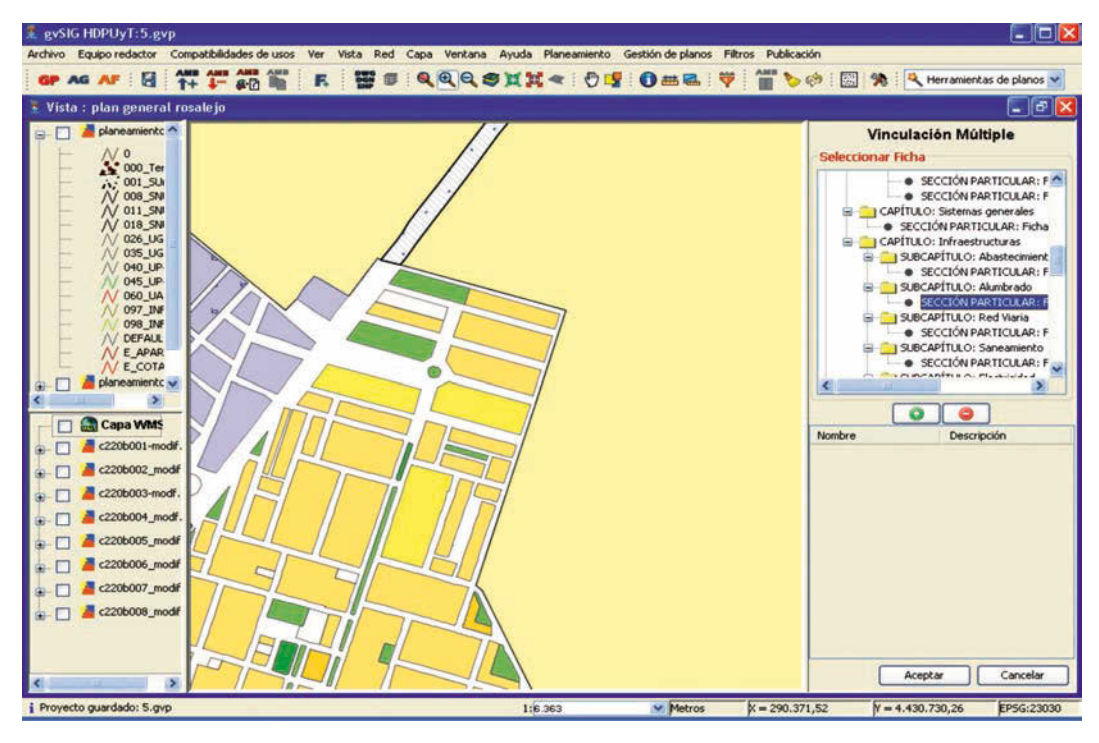

FIG. 11/ **Interfaz de asociación de la información gráfica y alfanumérica**

*Fuente*: Elaboración propia

#### 5.4. Formación de los equipos redactores

Los equipos redactores de planeamiento son el elemento esencial para que todo el proceso funcione, ya que son los encargados de la redacción e introducción de los datos. Por ello se realiza un proceso de formación y seguimiento de los trabajos desde la Dirección General de Urbanismo y Ordenación del Territorio.

La formación se realiza mediante cursos impartidos por personal de la Dirección General y además, se mantienen reuniones periódicas personalizadas y de seguimiento del trabajo que realizan (FIG. 12).

A los equipos redactores se les facilita la información y herramientas siguientes:

- *a*) Herramienta de Diseño de Planeamiento Urbanístico y Teritorial.
- b) Definiciones comunes al ámbito regional.
- *c*) Matriz de compatibilidades de usos.
- *d*) Salida normalizada en formato papel de textos y planos.
- *e*) Salida normalizada en formato digital.

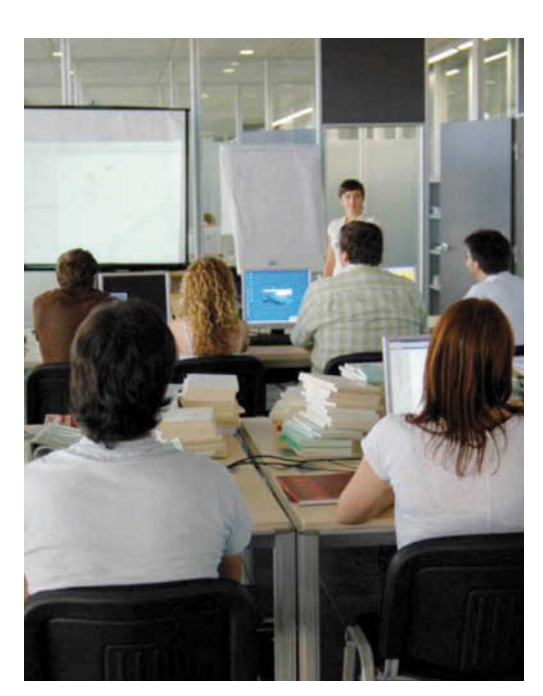

FIG. 12/ **Curso de formación dirigido a equipos redactores**

*Fuente*: Elaboración propia

- *f* ) Base actualizada de legislación.
- *g*) Fichas guías.
- *h*) Cartografía normalizada.
- *i*) Información temática.

Los equipos redactores del planeamiento plantean con frecuencia aportaciones y sugerencias, para mejorar el funcionamiento de la Herramienta y facilitar su trabajo.

#### 5.5. Traductor de datos y carga en el Sistema y la web

La documentación entregada por los equipos redactores se carga dentro del Sistema, pudiendo realizarse distintos tipos de análisis.

Se incorporan mecanismos de control para verificar la corrección de la información que se desea cargar. Se controla tanto la información gráfica (contornos), como la alfanumérica (vinculación).

Se ha tenido especial cuidado en la actualización del planeamiento vigente mediante modificaciones o revisiones al mismo. En la FIG. 13 se sintetiza su funcionamiento.

# **6. Difusión**

Facilitar el acceso de los ciudadanos y técnicos al planeamiento, mediante su carga en Internet y la introducción de herramientas de consultas rápidas y sencillas, así como agilizar los procesos de información urbanística en los municipios, fueron y son los objetivos fundamentales de todos estos trabajos.

La posibilidad de difusión del planeamiento en servicios estándar, que permitan su integración en las distintas Infraestructuras de Datos Espaciales, en general, y en la Infraestructura de Datos Espaciales de Extremadura, en particular, es la tarea que se está abordando en estos momentos. Se puede consultar de una manera tradicional tanto la información gráfica como las Memorias y Normas Urbanísticas (consulta estructurada) o consultar marcando un punto del territorio municipal y obteniendo las distintas determinaciones que le afectan (consulta libre) (FIG. 14).

La Herramienta de Diseño de Planeamiento Urbanístico y Territorial también genera un CD de trabajo y divulgación para poder hacer consultas, especialmente pensada para Ayunta-

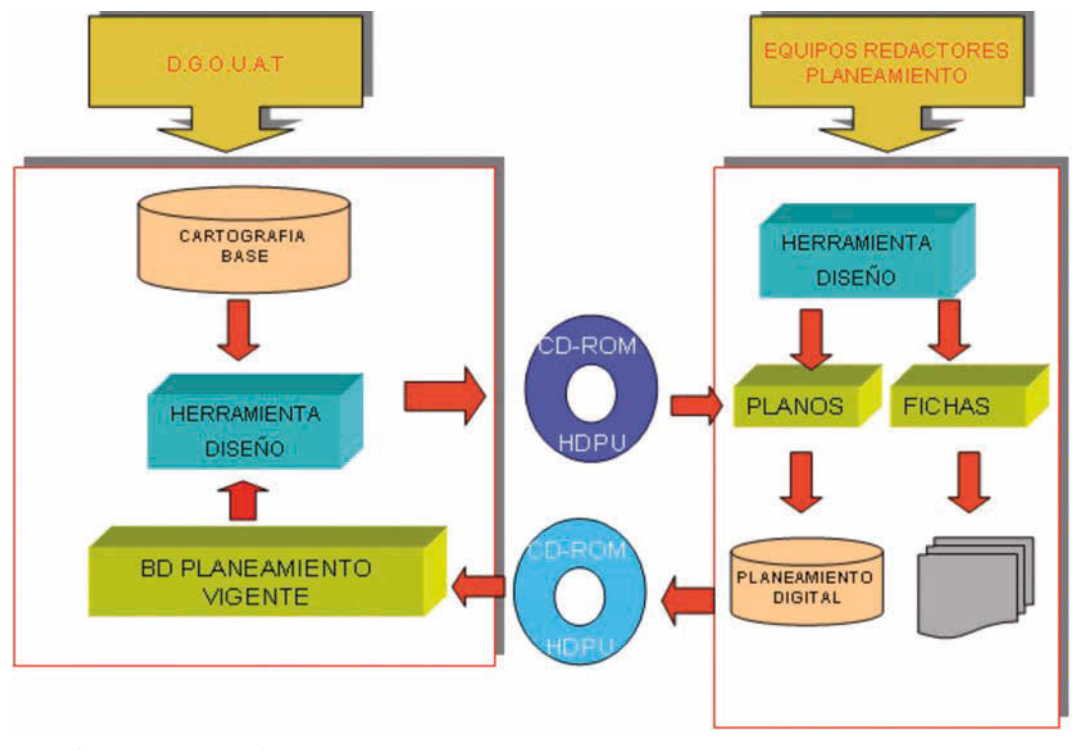

FIG. 13/ **Esquema de gestión de actualizaciones del planeamiento**

**Estudios** *Herramienta de diseño de planeamiento urbanístico y territorial de Extremadura*  F. Ceballos-Zúñiga Rodríguez

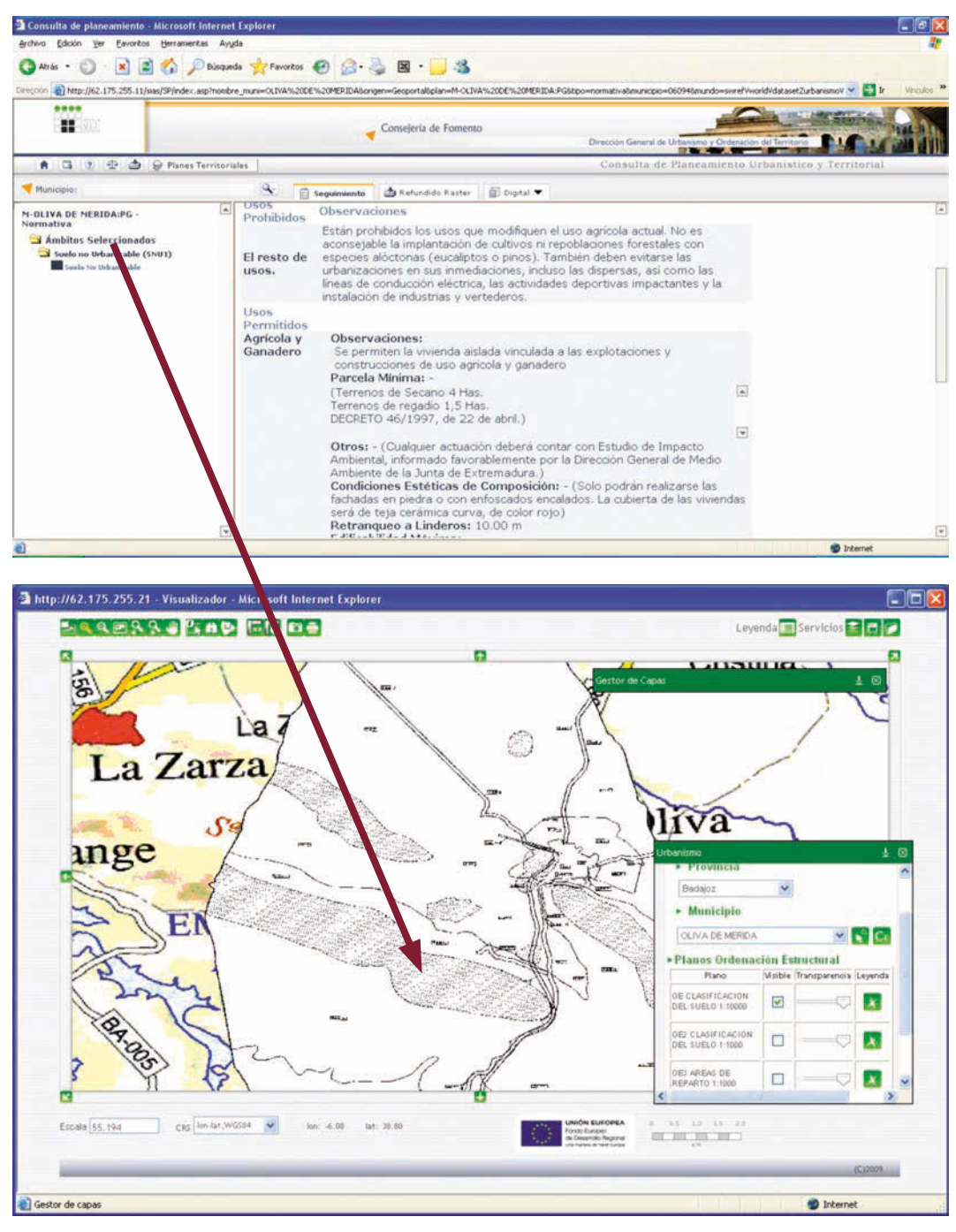

FIG. 14/ **Consulta libre de normativa urbanística**

*Fuente*: Elaboración propia

mientos. Este CD podrá actualizarse desde la web de la Dirección General según vayan produciéndose las correspondientes modificaciones al planeamiento.

La Herramienta se puede descargar en el sitio web:

http://sitex.juntaex.es/sias/Principal/inicio.asp

#### **7. Situación actual y desarrollo futuro**

La situación actual en que se encuentran los trabajos es la siguiente:

- *a*) Los datos administrativos del planeamiento se actualizan diariamente, considerándose cerrado el desarrollo funcional de su aplicación, salvo en el caso de novedades legislativas o tecnológicas que obligasen o aconsejasen su actualización.
- *b*) En cuanto al planeamiento urbanístico en formato ráster, en la actualidad se realizan labores de mantenimiento como consecuencia de las modificaciones del planeamiento urbanístico que se van aprobando, con el objeto de mantener como documento refundido el planeamiento vigente. Se considera cerrado el desarrollo funcional de su aplicación, salvo en el caso de novedades tecnológicas que aconsejasen su actualización.
- *c*) Con respecto al planeamiento urbanístico en formato digital, se ha desarrollado y está en explotación la nueva versión de la Herramienta de Diseño de Planeamiento sobre productos de software libre. Los Planes contratados en este año se están redactando con la nueva versión y progresivamente se van migrando los redactados con versiones anteriores a la nueva. El tiempo que se tarda normalmente en aprobar un Plan y el tiempo que se ha tardado en hacer ver a los equipos redactores las ventajas que tiene trabajar en digital desde origen, lo que ha supuesto transformar de forma sustancial su forma de redactar el planeamiento, ha sido importante, por ello, si bien las primeras versiones de la Herramienta se difundieron hace varios años, hasta hace poco no se han aprobado definitivamente los primeros Planes redactados con la misma (FIG. 15).
- *d*) En cuanto al planeamiento territorial, se está concertando el modelo para su sistematización, ya que hasta la fecha hay pocos Planes Territoriales aprobados, que si bien están redactados en formato digital, su modelo de datos es distinto.
- *e*) El trabajo tecnológico actual está centrado en mejorar la visualización de estos planes en el Sistema y en la web y, fundamentalmente, en mejorar el servicio WMS que se integra en la Infraestructura de Datos Espaciales de Extremadura, así como en facilitar la gestión de las modificaciones del planeamiento y en optimizar el tratamiento de textos, el administrador y el gestor de publicaciones.
- *f*) En cuanto al nivel de implantación de la Herramienta HDPUyT, se mantiene la for-

mación constante de los equipos redactores, en Extremadura hay más de 100, mediante cursos y atención a consultas diarias. Se puede decir que si bien actualmente ya no se discute la necesidad de normalizar y sistematizar el planeamiento, así como su redacción con la Herramienta, sin embargo a los equipos les cuesta cambiar su metodología de trabajo, tendiendo a redactar el planeamiento en formato digital con sus herramientas tradicionales, siguiendo la sistematización establecida y cuando son aprobados, lo introducen en la Herramienta. Se está trabajando para mejorar esta situación. También se ha extendido su utilización a las Oficinas de Gestión Urbanística y del Territorio, Vivienda y Arquitectura implantadas en las Mancomunidades de Municipios de Extremadura, que redactan planeamiento y modificaciones, utilizándose la misma sistemática de cursos y atención a consultas. Por último indicar que ya se está utilizando la Herramienta para la redacción de Planes Municipales de otras Comunidades Autónomas, con motivo de las adjudicaciones a empresas que ofertan emplear esta Herramienta para su redacción.

*g*) Con el objetivo común de extender la sistematización del planeamiento urbanístico al mayor número posible de Entidades Locales en el ámbito territorial de la Comunidad Autónoma de Extremadura, se ha firmado una adenda al convenio marco de colaboración entre el Ministerio de Vivienda y la entidad pública empresarial Red.es para el desarrollo del programa de impulso al Urbanismo en Red, entre la Consejería de Fomento de la Junta de Extremadura y Red. es, mediante la cual se procederá a la sistematización del planeamiento urbanístico que esté ya redactado y que no se prevea su revisión a corto plazo de varios municipios de Extremadura. Para ello se ha procedido a la integración de las herramientas que utiliza Red.es y la Herramienta de Diseño de Planeamiento que utiliza la Junta de Extremadura, con el objeto de que los Planes se sistematicen utilizando el modelo establecido en Extremadura.

El desarrollo futuro va encaminado a la implantación de la tramitación en digital de los instrumentos de planeamiento. Se tiene la certeza de que mientras que se dependa del documento en papel y sea éste el que se diligencie, el documento en digital irá siempre a remolque, por ello creemos que es el salto necesario para la implantación definitiva del planeamiento digital.

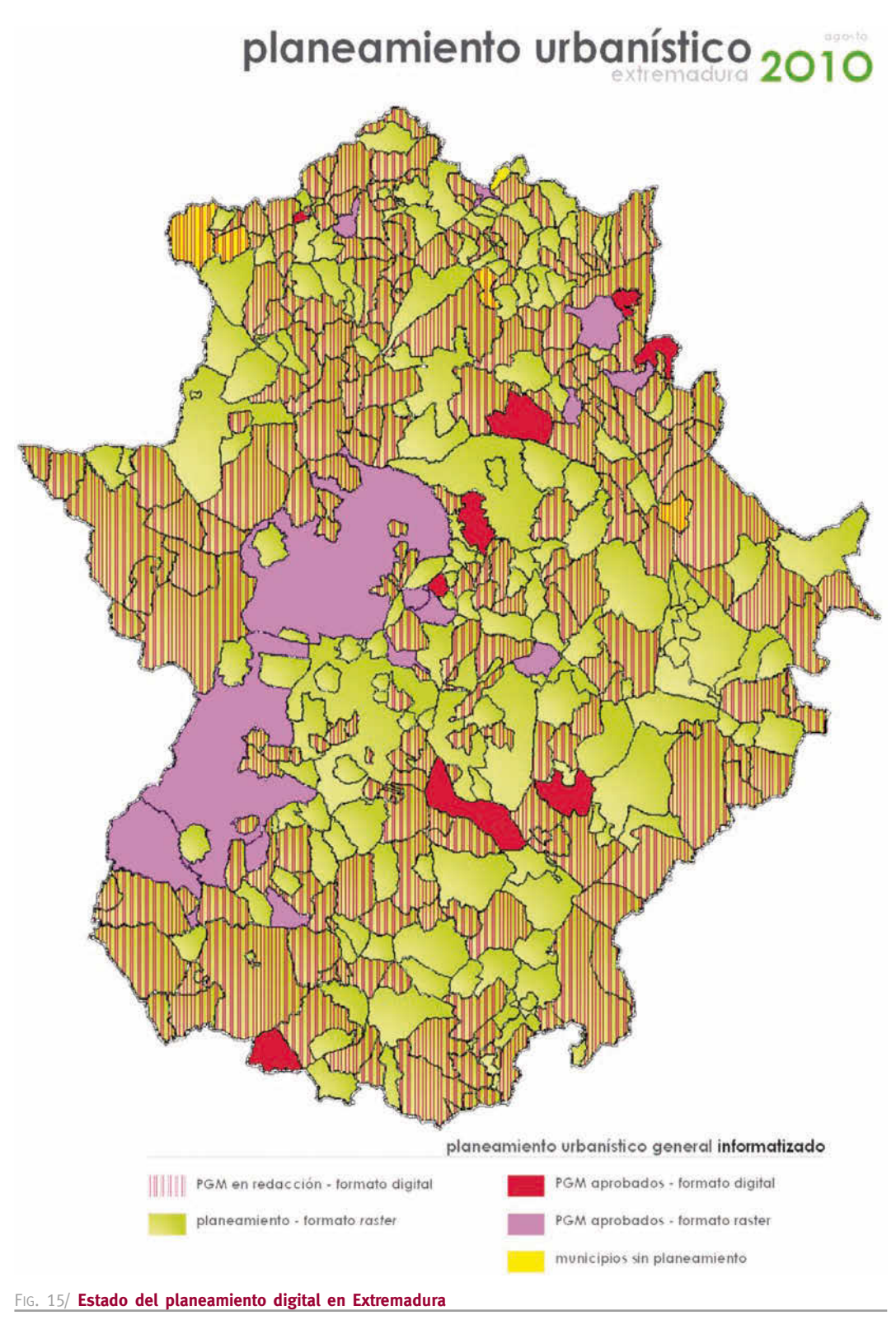